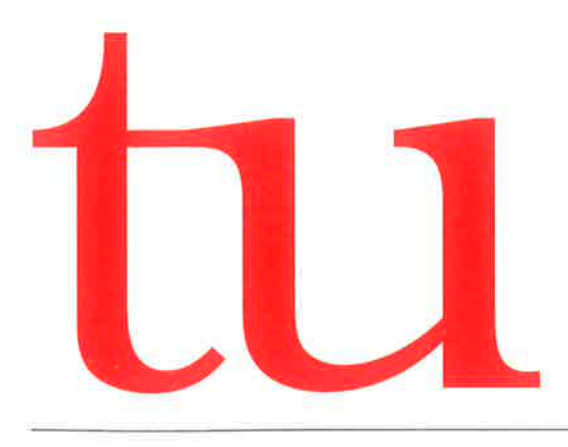

Neckar-Verlag

3. Quartal 2016

E 3915

# ZEITSCHRIFT FÜR TECHNIK IM UNTERRICHT

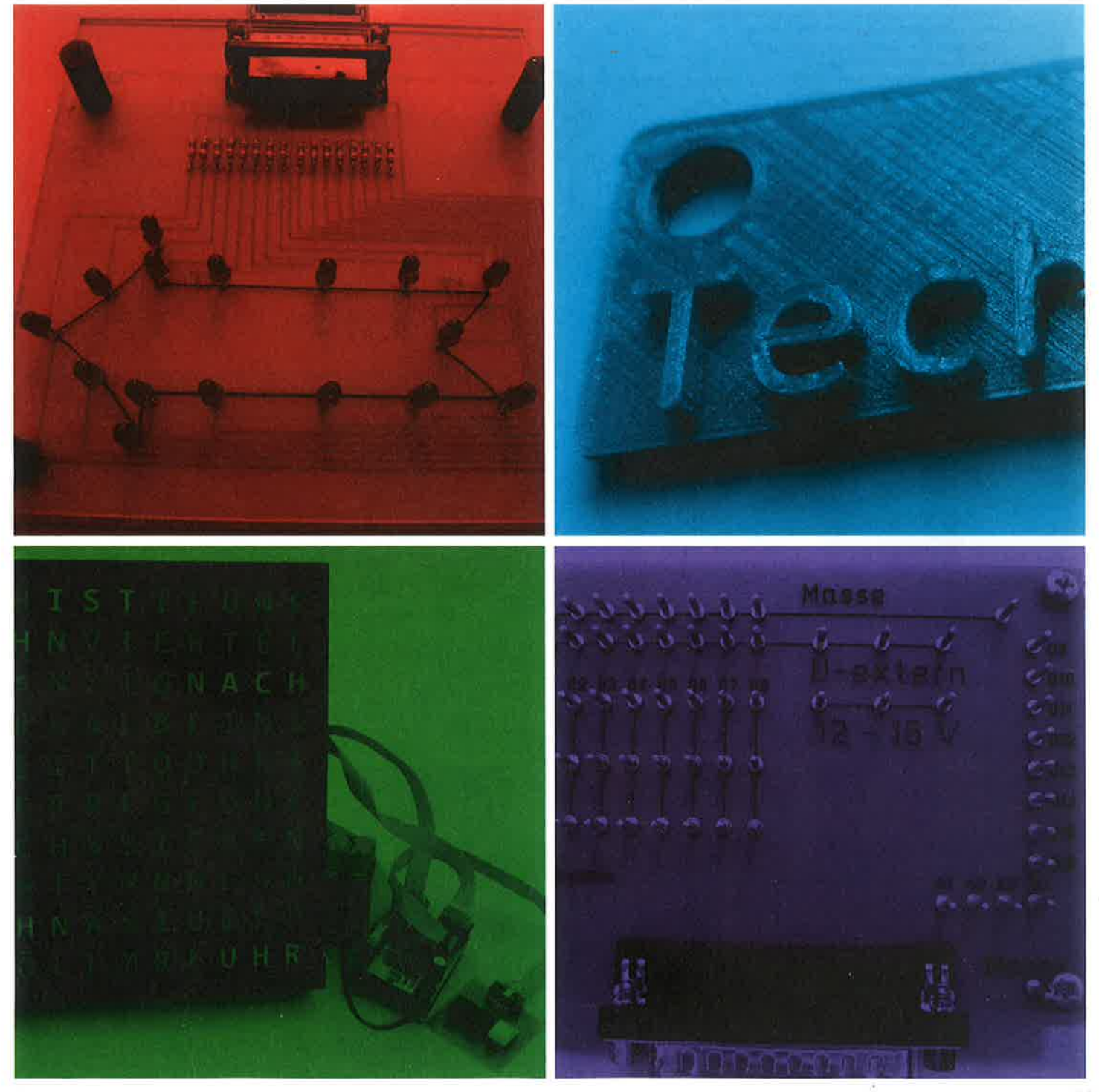

ISSN 0342-6254

## **Wordclock**

### Ein Steuerungsprojekt für den **Technikunterricht**

### Von Johannes Lehmke

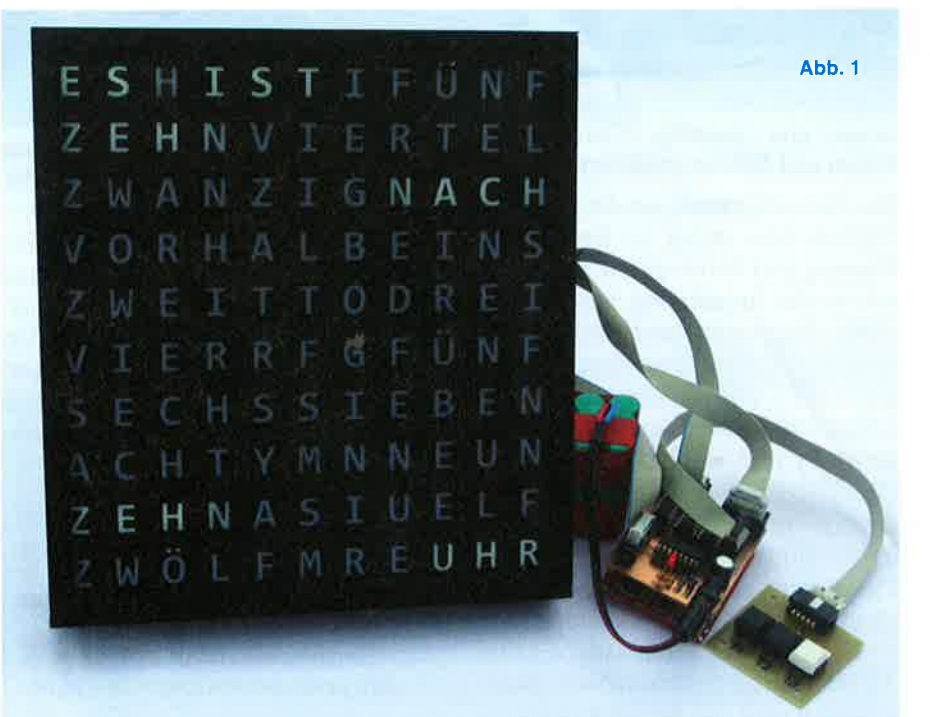

Die Uhrzeitangabe einer "Wordclock" erfolgt über Sätze im Klartext. Diese Sätze werden aus Wortbausteinen zusammengesetzt. So liest man auf der ,,Wordclock" statt 10:10 den Satz,,ES IST ZEHN NACH ZEHN UHR". Die Uhr könnte so wie die hier abgebildete aussehen.

Auf eine Gruñdplatte aus Sperrholz oder Forex werden Abschnitte von U-Profilen aus weißem Kunststoff (Baumarkt) geklebt und durch Stege aus 3-mm-Forex in Abschnitte unterteilt.

Die besondere Attraktivität dieses Projekts liegt darin, dass die Schülerinnen und Schüler ein Projektprodukt konzipieren, planen und fertigen und es dann auch als originelle und sehr schöne Erinnerung mit nach Hause nehmen können.

So entsteht für jeden Wortbaustein ein Ausleuchtungsschacht, in den je ein selbstklebender LED-Streifen geklebt wird. Die LED-Streifen werden an einem 1O-pol-Pfostenstecker angeschlossen (siehe Schnittzeichnung  $-$  Abb. 2).

Die Herausforderung dieses Steuerungsprojekts ist die hohe Anzahl der zu steuernden Elemente, 22 Worlbausteine. Das LaunchPad und auch der Arduino haben aber nur eine begrenzte Anzahl von maximal 16 Anschlusspins. So muss die Anzahl der Steuerleitungen erweitert werden.

Fläche frei. Mit,,dreiviertel" könnten die Schülerinnen und Schüler auch eine ,,bayrische" Wordclock bauen.

Die Wortbausteinblende wird auf die U-Profile gelegt und mit einer Plexiglasplatte abgedeckt. Die Plexiglasplatte, die Wortbausteinblende und die Ausleuchtungsschächte werden durch einen Winkelrahmen aus schwarzem Kunststoff (Baumarkt) zusammengehalten.

### Experimentelle Erprobung der Wordclock

Für einen ersten Test soll die Wordclock zunächst von Hand betrieben werden. Dazu kann mit Bausteinen aus dem EBS-System<sup>2</sup> die nachstehende Experimentierumgebung aufgebaut werden. Mit 8 Schiebeschaltern werden die Adern der Leitung zur Wordclock mit +12 V verbunden. Für die drei Leitungen, mit denen die Wortbausteine der Wordclock ausgeleuchtet werden sollen, ist nur jeweils eine Experimentierumgebung vorgesehen, die nacheinander genutzt werden kann (siehe Abb. 3).

Den Zustand der beiden Taster an der Wordclock kann man mit den ersten beiden LEDs prüfen.

Ziel dieser Erprobung ist es, die Funktionstüchtigkeit der Wordclock festzustellen und die Steckerbelegung der drei 10-pol-Stecker zu ermitteln.

Ein denkbares Ergebnis könnte dann so wie in der nachstehenden Darstellung aussehen (siehe Abb. 4).

### Programmierumgebung für die Wordclock

Wenn die fertiggestellte und getestete Wordclock mit dem LaunchPad pro-

grammiert werden soll, braucht man zwischen LaunchPad und Wordclock das ,,Unipolar Projektmodul" 2, das auf das LaunchPad gesteckt wird. Mit dem ,,Unipolar Projektmodul" kann man 8 Signale für eine Steuerung in das LaunchPad einlesen und über drei Stecker 24 Lasten mit etwa 9 V versorgen.

Jeder dieser drei Stecker ist mit je einem Schieberegister (C4094) verbunden. Die drei Schieberegister sind auf dem "Unipolar Projektmodul" in Reihe geschaltet. Das LaunchPad selbst wird über den USB-Stecker vom

angeschlossenen Rechner versorgt. Das ,,Unipolar Projektmodul" und die angeschlossene Wordclock werden per Hohlstecker von einem 12-V-Steckernetzteil versorgt (siehe Abb. 5).

### Exkurs zum Schieberegister

Schieberegister sind digitalelektronische Schaltungen, die mehrstellige binäre Signale taktgesteuert aufnehmen und abspeichern. Der besondere Vorteil von Schieberegistern ist es, dass sich mit ihnen die Anzahl der Ausgänge fast beliebig vergrößern lässt.

### Bau der Wordclock

Für die Fertigung einer Wordclock im Unterricht 1 scheint das Format DIN A 4 (20 cm x 30 cm) empfehlenswert, da dann die Wortbausteinblende (siehe Schnittzeichnung) mit einem Textverarbeitungsprogramm wie z. B. Word erstellt werden und auf einer Polyester-Folie mit einem Laserdrucker ausgedruckt werden kann.

ln Grenzen ist die Auswahl der Wortbausteine und ihre Aufteilung auf der

## lnformationstechnik / Computer lnformationstechnik / Computer lnformationstechnik / Computer tu: Unterrichtspraxis li

UberzweiLeitungen (D CK) werden die Signale seriell in das Schieberegister eingeschoben und dann parallel wieder ausgegeben. So lassen sich, wie im Fall der Wordclock, mit zwei Leitungen 22 Lasten steuern. Erst wenn der Schiebevorgang beendet ist, werden die Signale mit dem Stro-

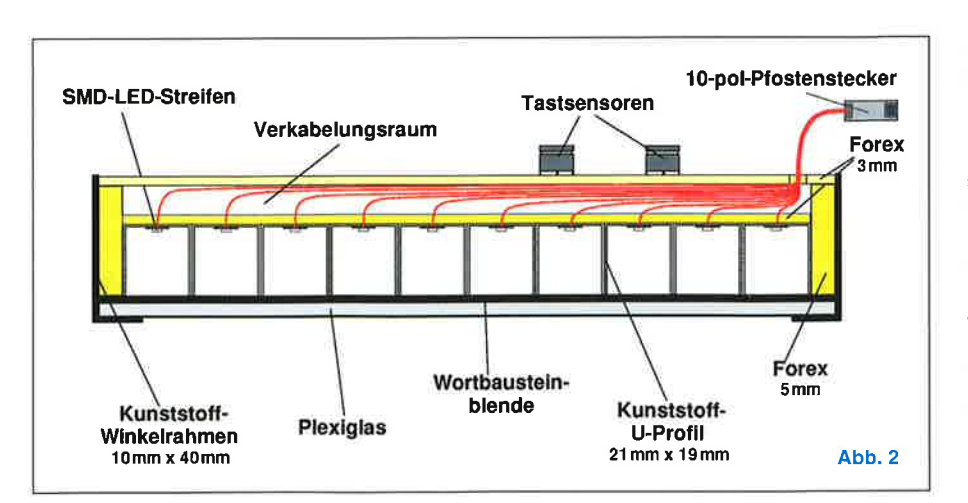

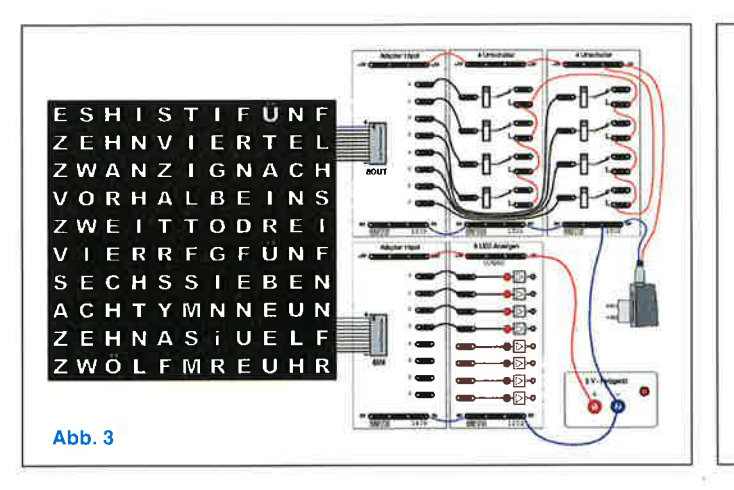

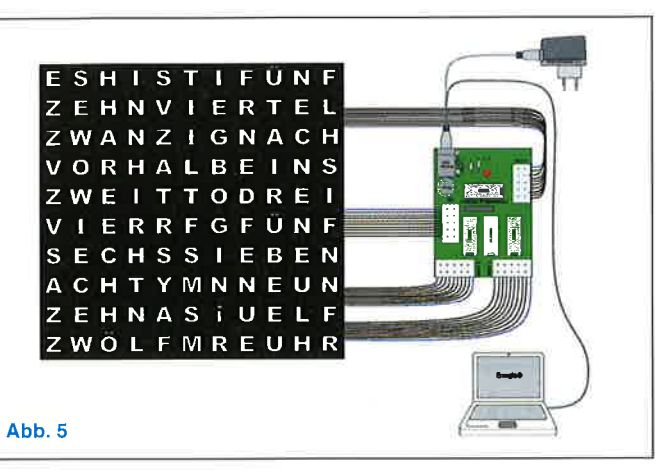

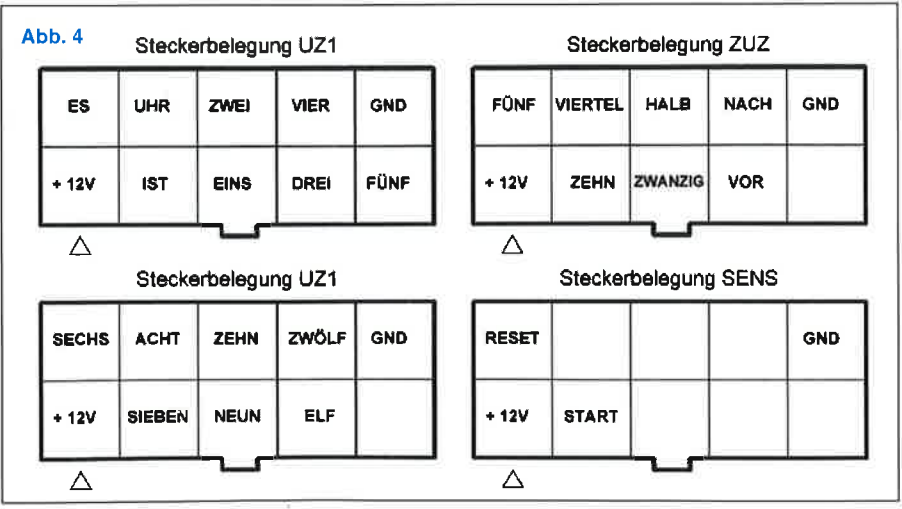

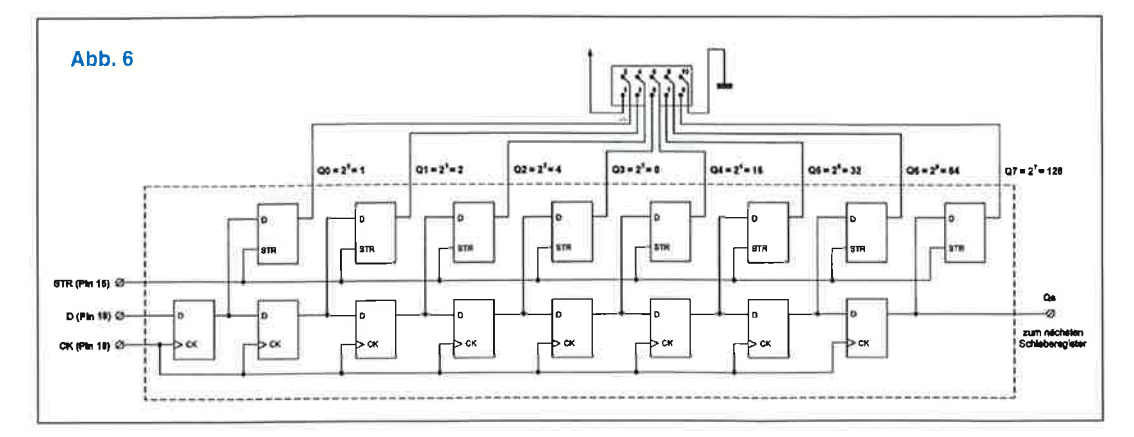

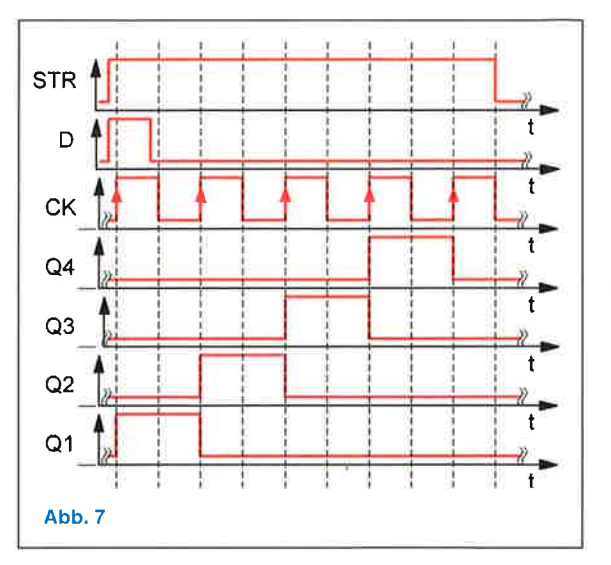

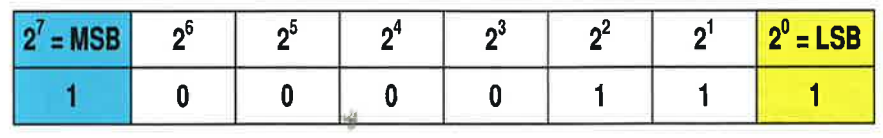

be-Signal (STR) in den Außenspeicher übernommen und für die Steuerung nutzbar (siehe Abb. 6).

(STR) werden die Daten im Schieberegister in den Außenspeicher übernommen, dann über die Ausgangsbuchse ausgegeben und schließlich über die Leitungen des Flachbandkabels an das Steuerobjekt weitergegeben (sie-

Uber die Datenleitung (D) wird ein Signal (1 oder 0) eingelesen und dann bei jedem ansteigenden Clock-Signal (CK) eine Speicherzelle weitergeschoben. Das geschieht dann 8-mal auf die gleiche Weise. Der zeitliche Verlauf für die ersten vier Takte ist nebenstehend dargestellt.

Mit dem Strobe-Signal

### Entwicklung des Steuerprogramms für die **Wordclock**

he Abb. 7).

Den einzelnen Wortbausteinen der Wordclock sind die einzelnen Bits eines der drei Bytes, zugeordnet. Wenn man zum Beispiel über das Kabel UZ1 die Wordbausteine "ES IST FÜNF UHR" ausleuchten will, dann sieht das Byte folgendermaßen aus

(siehe Abb. 8).

## lnformationstechnik / Computer lnformationstechnik / Computer lnformationstechnik / Computer tu: Unterrichtspraxis h

Wenn dieses Byte mit dem niedrigstwertigen Bit zuerst in das Schieberegister geschoben wird, landet das niedrigstwertige Bit nach dem 8. Takt auf Schieberegisterposition Q8. Wenn das Byte mit dem höchstwertigen Bit zuerst in das Schieberegister geschoben wird, landet das höchstwertige Bit

 $UZ2[12] = \{0, 0, 0, 0, 0, 1, 2, 4, 8, 16,$ 32,64j.

nach dem B. Takt auf Schieberegisterposition Q8.

Ein Steuerprogramm für die Wordclock - bis DREI Uhr - wurde hier als Beispiel ausgewählt, um es ausführlich zu kommentieren. Beim Durcharbeiten dieses Beispielprogramms sollen die Schülerinnen und Schüler die Gelegenheit bekommen, die elementaren Kenntnisse und Fähigkeiten zu erwerben, die notwendig sind, um dann weitgehend selbständig die Programme zum Steuern der Wordclock zu entwickeln (siehe Abb. 9).

Danach wird mit dem Befehl "shiftOut" über die Datenleitung "D" und mit der Clockleitung ,,CK" jeweils eine Komponente der Uhrzeitvariablen UZ1 und dann eine Komponente der Uhrzeitvariablen UZ2 in die Schieberegister geschoben. Um das Ergebnis der beiden Schiebevorgänge sehen zu können, muss in die Portvariable (STR) eine ,,0" geschrieben werden.

### Betrieb der Wordclock für die vollen Stunden

Für die Steuerung der Wordclock mit einem Programm wie dem im Programmbeispiel müssen zunächst die Komponenten für die Uhrzeitvektoren UZ1[i] bzw. UZ2[i] ermittelt werden. Für die Berechnung der Komponenten

muss man die Codezahlen der Wortbausteine, die in jedem Programmschritt aufleuchten sollen, addieren.

Wenn als Erstes "ES IST ZWEI UHR" aufleuchten soll, dann berechnet man die Komponente des Uhrzeitvektors UZ1 aus den Codezahlen 1 + 2 + 4  $+ 16 = 23$ , oder wenn "ES IST DREI UHR" aufleuchten soll, dann ergibt sich die Komponente durch: 1 + 2 +  $4 + 32 = 39$ .

Eine Wordclock, die die vollen Stunden anzeigen soll, hat 12 Programmschritte. Jeder der beiden Uhrzeitvektoren (UZ1, UZ2) hat 12 Komponenten, die wie oben stehend bestimmt werden. Damit ergibt sich:

7,7,7,7ll,

Mit der Erstellung der Uhrzeitvektoren kann man das Programm für die Anzeige der vollen Stunden aufschreiben.

Nach der lnitialisierung und der Deklarierung der Portvariablen (D, CK, STR), der Uhrzeitvariablen (UZ1, UZ2) und der Schleifenvariablen i kommt im Loop-Block eine for-Schleife zum Einsatz, die die einzelnen Uhrzeiten hochzählt (siehe Abb. 10).

ln der Schleife wird zwischen den geschweiften Klammern zunächst in die Portvariable STR eine "1" geschrieben, damit die Ausgänge den Schiebevorgang nicht anzeigen.

```
//Wordclock für volle Stunden
 int D = 19:
 int CK = 18;
 int STR = 15;
  int UZ1[12] = {15, 23, 39, 71, 135, 7, 7, 7, 7, 7, 7, 7}
  int UZ2[12] = \{0, 0, 0, 0, 0, 1, 2, 4, 8, 16, 32, 64\}int i;
void setup(){<br>pinMode (D, OUTPUT);
 pinMode (CK, OUTPUT) ;
 pinMode (STR, OUTPUT) ;
  l
void loop()
  {
for (i=0; i<12; i=i+l)
    {
digitallfrite (STR, HIGH) ;
    shiftOut (D, CK, MSBFIRST, UZ1[i]);shiftOut (D, CK, MSBFIRST, UZ2[i]);digitalWrite (STR, LOW);
    de1ay (6000);
    )
  )
```
 $UZ1[12] = \{15, 23, 39, 71, 135, 7, 7, 7,$ 

Danach sollte das Programm eigentlich eine Stunde Pause machen. lm Unterricht könnte man sich mit den Schülerinnen und Schülern zunächst auf eine Pause von 6 s einigen.

### Vollständiger Betrieb der Wordclock

Beim vollständigen Betrieb der Wordclock werden neben den vollen Uhrzeiten auch die Zwischenuhrzeiten angezeigt. Dazu muss ein Vektor (ZUZ) für die Zwischenuhrzeiten initialisiert werden. Auch dieser Vektor hat 12 Komponenten, die überwiegend aus mehreren Wortbausteinen bestehen.

Um zum Beispiel die Komponente für die Zwischenuhrzeit "FÜNF VOR HALB" zu ermitteln, nimmt man die Codezahlen der einzelnen Wortbausteine für die Zwischenuhrzeiten aus der vorstehenden Steckerbelegung :

 $FÜNF = 1$ ,  $VOR = 32$  und  $HALB = 64$ . Das ergibt: FÜNF VOR HALB = 97.

Die weiteren Komponenten bestimmen sich in gleicher Weise und ergeben den Vektor für die Zwischenuhrzeiten (siehe Abb. 11)

Wie die beiden Uhrzeitvektoren wird nun auch der Vektor für die Zwischenuhrzeiten über den Stecker,,8OUT3" in die Schieberegister des ,,Unipolar Projektmodul" geschoben.

Den schnellen Vorlauf erreicht man durch die Abfrage der Taste 1 innerhalb der "if-Anweisung". Wenn die Taste nicht gedrückt ist, wird die ,,for-Schleife" 100-mal mit jeweils einer

Abb. 8: Die dieser Bitfolge entsprechende Dezimalzahl ist: 128 + 4 + 2 + 1 = 135

### / /Prograrwbeispiel int  $D = 19$ ; int  $CK = 18$ ; int  $STR = 15$ ; int  $UZ[3] = \{15, 23, 39\};$ int i;  $void setup()$ { pinMode (STR, OUTPUT); pinMode (D, OUTPUT); pinMode (CK, OUTPUT); )  $void loop()$  $\sqrt{ }$ for  $(i=0; i<3; i=i+1)$ { digitalwrite (sTR/ HIGH);  $shiftOut (D, CK, MSBFIRST, UZ[i])$ ; digitalWrite (STR, LOW); delay (2000); l ) Zeile <sup>1</sup> ZeíLe 2 Zeile <sup>3</sup> ZeíLe <sup>4</sup> Zeile <sup>5</sup> Zeile <sup>6</sup> Zeile ? Zeile <sup>8</sup> Zeile <sup>9</sup> Zeile 10 Zeile 11 zeíIe L2 Zeile 13 Zeile 14 Zeíle 15 Zeile 16 Zeile 17 Zeile 18 ZeíIe 19 Zeile 20 ZeiLe 2L ZøiLe 22

### Abb.9:

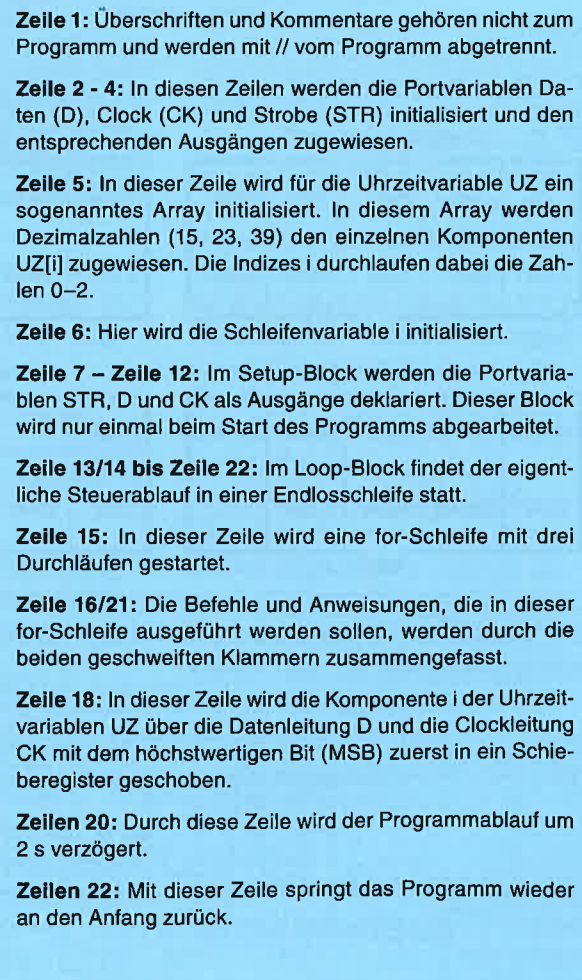

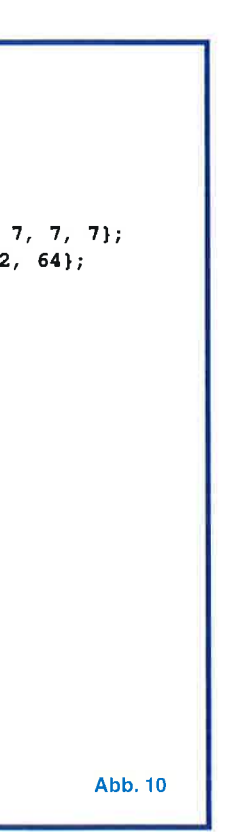

Steuern und Regeln

## **CIUS 3** Weiterentwicklung des universellen Mediensystems **CIUS zum Steuern und Regeln**

**Von Andreas Marx** 

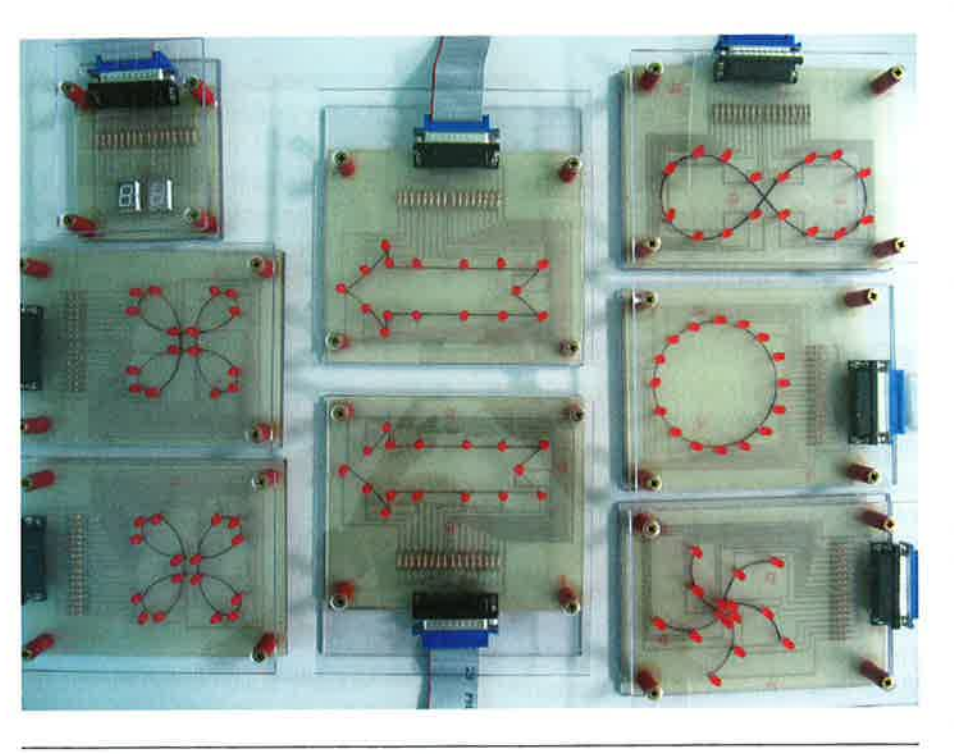

Es sind 18 Jahre vergangen, seit CIUS2<sup>1</sup> auch in TU vorgestellt wurde. Das Mediensystem hat an den Erfolg von CIUS1 angeschlossen und seither in vielen Schulen, Hochschulen, Seminaren und darüber hinaus Anwendung gefunden. Man könnte nun sagen, CIUS2 ist volljährig geworden. Aber die Entwicklung bzw. Weiterentwicklung ist damit nicht beendet. Im Gegenteil, es ist ein Zeitpunkt gekommen, CIUS2 als CIUS3 wieder den aktuellen Anforderungen der fortentwickelten luK-Technik einerseits und den didaktischen Anforderungen andererseits anzupassen. Diese Anpassungen und Weiterentwicklungen soll dieser Beitrag beschreiben.

Zahlreiche inhaltliche Anwendungsvarianten und innovative didaktische Ideen für die unterrichtliche Umsetzung des Themenfeldes Messen-Steuern-Regeln (M-S-R) wurden seither mit CIUS realisiert und teilweise auch publiziert, Beispiele siehe Literatur. CIUS wird für Projektarbeiten und Projektprüfungen ebenso eingesetzt wie für fachinterne Überprüfungen, fachpraktische Jahresarbeiten und andere Prüfungsformen des Technikunterrichts sowie Prüfungsleistungen an Hochschulen.

Die Zukunftsfähigkeit und Optimierung von CIUS sind die besonderen Anliegen der Fortentwicklung und gleichzeitig Beitrag zur Kontinuität und Innovation der Didaktik des allgemeinbildenden Technikunterrichts. Die Bildungspläne und Studienordnungen haben in den über 26 Jahren,<sup>2</sup> seit es CIUS gibt, den Inhaltsbereich luK gestärkt und erweitert. Dennoch zeigen sich im Un-

```
//Wordclock vollständig mit schnellem Vorlauf
                                                                //Daten auf Pin 19
 int D = 19//Clock auf Pin 18
 int CK = 18;
                                                                //Strobe auf Pin 15
 int STR = 15;
                                                                //Taste 1 auf Pin 2
 int T1 = 2;
                                                                //Uhrzeiten 1 - 5int UZ1[12] = \{15, 23, 39, 71, 135, 7, 7, 7, 7, 7, 7, 7\};
                                                                //Uhrzeiten 6 - 12int UZ2[12] = \{0, 0, 0, 0, 0, 1, 2, 4, 8, 16, 32, 64\};int ZUZ[12] = \{97, 64, 81, 40, 36, 34, 33, 0, 17, 18, 20, 24\};//Zwischenuhrzeiten
 int i:
 int kint 1;void setup()
 pinMode (D, OUTPUT);
```

```
pinMode (CK, OUTPUT);
pinMode (STR, OUTPUT);
pinMode (T1, INPUT);
```
void loop()

```
for (i=0; i<12; i=i+1)for (1=0; 1<12; 1=1+1)for (k=0; k<100; k=k+1)digitalWrite (STR, HIGH);
     shiftOut (D, CK, MSBFIRST, UZ1[i]);
     shiftOut (D, CK, MSBFIRST, UZ2[i]);
     shiftOut (D, CK, MSBFIRST, ZUZ[1]);
     digitalWrite (STR, LOW);
     if (digitalRead (T1) > LOW)
     delay(2);else
     delay (3000);
```
//Index für Rahmentext und volle Uhrzeiten //Index für Zwischenuhrzeiten //Index für 100 Durchläufe: 100x3=300s //Ausgang gespeichert  $//8OUT1$  $//$ 80UT2  $//$ 80UT3 //Ausgang durchgestellt //Tastenabfrage //Pause 2ms schneller Vorlauf

//Pause 3s für den Lauf der Uhr

Literatur

1 J. LEHMKE, Stt M 2.25 Wordclock -

2 t.u.medien, Gesellschaft für Unter-

Fertigung und Betrieb, in TU Lehmke.

de > Steuerungstechnik > Material

richtsmedien mbH, Händelstraße 7,

59348 Lüdinghausen, Tel.: 02591

940088, eMail: info@tu-medien.de

Abb.11

Pause von  $3 s \times 100 = 300 s = 5 min$ durchlaufen (Normalbetrieb). Wenn die Taste gedrückt ist, ist die Durchlaufzeit  $0,02$  s x  $100 = 2$  s (schneller Vorlauf).

Beim weiteren Programmieren der Wordclock ist es möglich, die Ziele

### **ANZEIGE**

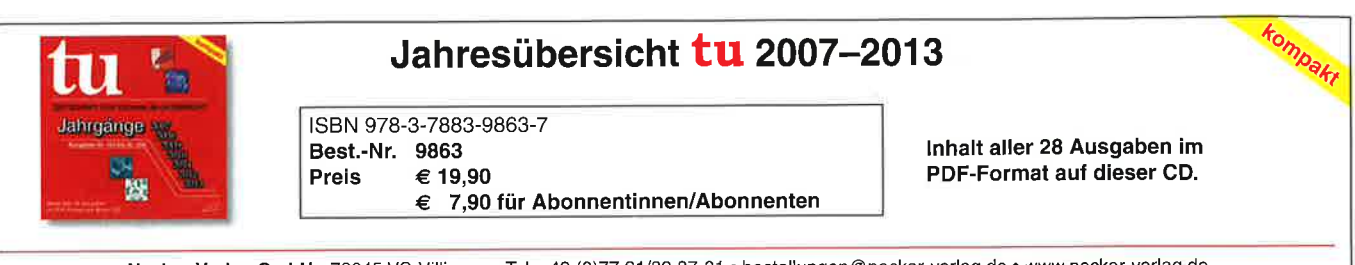

und Aufgaben ansteigend komplexer

zu machen, zum Beispiel durch die

Verwendung des Befehls "millis". Die

Pausenzeiten sind zwar recht genau,

aber zwischen den Pausen geht durch

die Bearbeitung der Befehle und An-

weisungen auch Zeit verloren, die die

Uhr etwas ungenau macht.

Neckar-Verlag GmbH · 78045 VS-Villingen · Tel. +49 (0)77 21/89 87-81 · bestellungen@neckar-verlag.de · www.neckar-verlag.de

terrichtsalltag und auch Seminaralltag an Hochschulen noch Entwicklungspotenziale auf, da sich die Fertigung von Modellen mit häufig geringer Qualität und Zuverlässigkeit immer wieder als Zentrum der konkreten Lernsituation in den Vordergrund schiebt und dann häufig keine Zeit mehr verbleibt, mit diesen Modellen auch unterschiedliche Steuerungs- und Regelungsaufgaben mit Alltagsbezug zu realisieren. Ein Zitat aus den Leitgedanken zu CIUS1: "Bei der Konzipierung von CIUS sollte ganz bewußt der bisher meist beschrittene Weg verlassen werden, wonach das Interface mit all seinen Problemen vom Aufbau bis zur Programmierung den Hauptanteil unterrichtlicher Aktivitäten ausmachte und für das Lösen von konkreten Problemstellungen [...] viel zu wenig Zeit blieb." 3 Diese Aussage hat nichts an Aktualität eingebüßt. Immer wieder tauchen kometenhafte Neuerscheinungen von Interfaces auf, die meist nur kurzzeitig die Diskussion mitbestimmen, aber bald schon wieder vom Markt bzw. aus der Schule verschwinden. Viele Lehrkräfte können ein Lied davon singen, wie oft sie schon ihre Unterrichtsvorbereitungen einstampfen konnten, weil die Systeme sich (schulisch) nicht bewährt hatten oder untergegangen waren.

Eine Perspektive sollte im Fokus des Technikdidaktikers stehen: Der Technikunterricht muss sich noch stärker darauf konzentrieren, technische Problemlösungen ins Zentrum der technischen Bildung zu stellen, statt die Schüler/-innen überwiegend mit Fertigungsaufgaben zu beschäftigen.<sup>4</sup> Fertige Modelle, stabil, unterrichtsrobust und schnell angeschlossen sollen dazu beitragen.

Das Konzept (Pflichtenheft) von CIUS zusammengefasst:

- CIUS: Computer Interface für Universelles Steuern (und Regeln).
- 2 Entwicklungszeitraum CIUS1: 1990-1992.
- Walter Barth, Wolfdieter Grötzinger, (1994): Messen, Steuern und Regeln, Landesinstitut für Erziehung und Unterricht Stuttgart (Materialien Natur und Technik T 28).
- Vgl. Helmuth Fies (1995): Bereiten wir unsere Schüler auf eine Technik von gestern vor? In: tu 75, 1995, S. 12 ff.